Newsletter of the North Orange County Computer Club

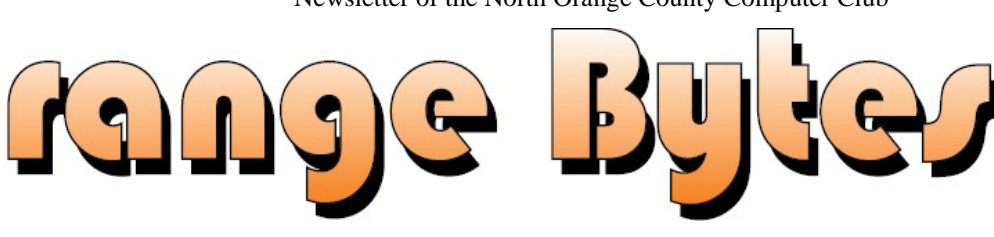

#### **Volume 43 No 12 Dec 2019**

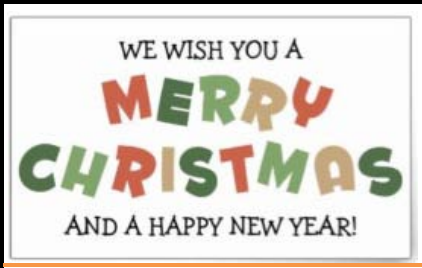

# **NOCCC Meetings for Sunday Dec 1, 2019**

The consignment table will be open from 10 am to 1 pm

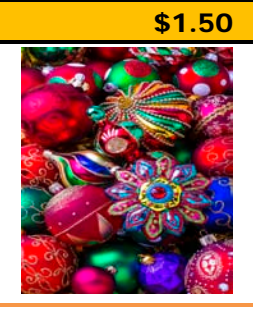

# **Main Meeting**

<span id="page-0-0"></span>**Jim Sanders will do a presentation and review on two of the programs fromWWW.IOBit.Com. --- IObit Uninstaller 9 Free and Advanced SystemCare 13 Free.**

### **Special Interest Groups (SIGs) & Main Meeting Schedule**

#### <span id="page-0-1"></span>**9:00 AM – 10:30 AM** *Beginners Digital Photography ...........Science 129* Questions and Answers about Digital Photography *Linux for Desktop Users……………….Science 131* Beginners' Questions about Linux **10:30 AM – 12:00 PM Noon** *3D Printing ...................................Irvine Auditorium* Questions and Answers about our new printer *Advanced Digital Photography…........Science 129* Questions and Answers about Digital Photography *Linux Administration ............................Science 131* More topics about the Linux operating system *Mobile Computing.................................Science 109* We discuss smartphones, tablets, laptops, operating systems and computer related news. *VBA and Microsoft Access/Excel........Science 127* Using VBA code to enhance the capabilities of Access and Excel **12:00 PM Noon – 1:00 PM** *3D Printing………………………………… Irvine Auditorium* Questions and Answers about our new printer *PIG SIG ………………………… Irvine Courtyard* Bring your lunch. Consume it in the open-air benches in front of the Irvine Hall. Talk about your computer and life experiences. **1:00 PM – 3:00 PM Main Meeting …………………..……..** *Irvine Auditorium* **Jim Sanders On two [www.iobit.com'](http://www.iobit.com/)s programs. IObit Uninstaller 9 Free and Advanced SystemCare 13 Free. 3:00 PM – 4:00 PM** Board Meeting……………………………………………*Science 129* **Verify your membership renewal information by checking your address label on the last page Mark your calendars for these meeting dates 2019: Dec 1 2020: Jan 5, Feb 9, Mar 1, Apr 5, May 3**

<span id="page-0-3"></span><span id="page-0-2"></span>Coffee, cookies and donuts are available during the day in the Irvine Hall lobby. Foods and drinks need to remain outside the Irvine Auditorium.

# "Friends Helping Friends" since April 1976

# Table of Contents

[Main Meeting](#page-0-0) **1**

[Special Interest Groups](#page-0-1) **1**

[Verify your membership renewal information by checking](#page-0-2)  [your address label on the last page](#page-0-2) **1** [Mark your calendars for](#page-0-3) these meeting dates **1** [Contact information and email forwarding addresses](#page-1-0) **2** [Editors report by Ben Lochtenbergh](#page-2-0) **3** [Secretary's report by Bob Dickson](#page-2-1) **3** [Meeting report for November](#page-4-0) **5** [Linux Sig Written By Terry Dickson](#page-4-1) **5** [Mobile Computing SIG Report](#page-4-2) **5** [3D Printer SIG Written By Jim Sanders](#page-4-3) **5** [APCUG VTC Special report](#page-4-4) **5** Hard [Drives Fail!](#page-4-5) **5** [My Laser Printer Died!](#page-6-0) **7** [Application and Directions page](#page-7-0) **8** [Directions to the NOCCC meeting location](#page-8-0) **9** To All Members: **9**

**Special email addresses editor@noccc.org membership@noccc.org**

**Our Website WWW.NOCCC.ORG** Web version of PDF by Jim Sanders

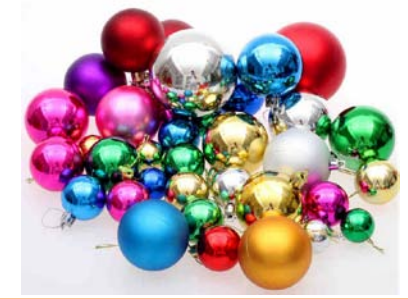

# Board of Directors

<span id="page-1-0"></span>**Contact information and email forwarding addresses**

**President Robert Strain**  [president@noccc.org](mailto:president@noccc.org) **( cell 714.222.2140)**

**Vice President Ben Lochtenbergh** [vicepresident@noccc.org](mailto:vicepresident@noccc.org) **( cell 949.331.3917)**

**Secretary Bob Dickson** [secretary@noccc.org](mailto:secretary@noccc.org) **(home 714.539.1304)**

**Treasurer Dr. Don Armstrong** treasurer@noccc.org **(home 714.773.1187)**

**Webmaster Jim Sanders** webmaster@noccc.org **(home 714.544.3589)**

**Director Terry Dickson** terry@noccc.org **(home 714.899.9913)**

**Director Larry Klees** [larry@noccc.org](mailto:larry@noccc.org) **(cell 714.394.1870)**

**Director Dennis Martin** dennis@noccc.org **(home 951.926.3065)** 

**Director Richard Miller** richard@noccc.org **(cell 714.309.1504)**

**Director Gerry Resch** [gerry@noccc.org](mailto:gerry@noccc.org) **(home 714.772.6667)**

**Use this contact information for club communications**

### Club Business

### **Editor's Report**

<span id="page-2-0"></span>*Editors report by Ben Lochtenbergh*

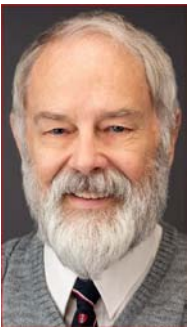

Just in case you missed it, all NOCCC US Mail now should go directly to Dr. Don's home address. See last page of this newsletter. We are saving money and Don is saving trips to the post of-fice. So no more PO BOX.

Thanks go to Jim Sanders for creating a supportive news-letter for November!

The only info I have for the December main meeting is that Ben Lochtenbergh will do a VTC video. However, I read in the minutes that Jim may overflow into December if he didn't have enough time in November. I am preparing a Google Photo Slideshow about Japan for friends and family which may be presentable by Dec1'19. It could be shown as part of the mobile computing SIG meeting. Addendum, things have changed since the Orange Bytes deadline passed. Much will have to be reedited. Any volunteers for this job?

#### *editor@noccc.org*

### **Board Meeting Minutes for November 2019**

<span id="page-2-1"></span>*Secretary's report by Bob Dickson*

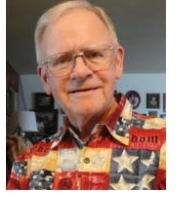

#### **NOCCC\_Board\_2019\_11\_03**

The meeting was held in room 129 of the Chapman University Science Hall. The meeting was called to order by

President Robert Strain at 3:25 PM. Present were: Robert Strain, Bob Dickson, Don Armstrong, Terry Dickson, Dennis Martin, Jim Sanders, Gerry Resch, Larry Klees, and Richard Miller. Absent was Ben Lochtenbergh.

**President's report:** Robert noted that Ben and his wife are travelling to Japan and the Far East. They'll be gone for several weeks. He asked that we all wish them a wonderful and safe trip. A few weeks ago Robert and Ben were able to have a meeting with the college leaders for the School of Engineering. He was pleased to be able to become familiar with them as they with him.

 Student participation in the club: Robert opened a discussion with them of possible student participation in the club's meeting. A scholarship is used to help the student's standing at the university. Robert suggested giving the student extra scholarship credit for making a presentation to the club. Get the student's name and the subject of the presentation to publish it in the Bytes. The student presentation would be  $30 - 45$  minutes. If available, there could be another student following the first student and give a presentation. The 1 or 2 students would be the initial speaker/s to be followed by a member's presentation to fill the full 2 hours that is reserved for the presentation(s). There was some discussion between the professors and Robert over the possible details of exactly how the student presentations might function. One subject was a possible payment of \$100.00 to the student speaker. Another item discussed was giving the student some increased scholastic standing for the presentation. There were no specific arrangement decided upon but there was mutual interest in continued discussion of the idea. Ben suggested considering that there be no cost to the student for membership but the students who have membership only as long as they were formally a student in the university. They would be given a membership card that would have to be renewed each year as long as the student was formally a student in the university. Further, the student member would only receive a copy of the Bytes by email, not a physical copy (to save the cost of mailing one to the student). Robert understood the professors would need to be fully informed and agree with the club's arrangement by January 2020.

 Robert requested approval by the board to continue to develop the idea of having student presentations in the club's monthly meeting. Gerry moved to approve Robert's continuing discussion with the university professors to work out a design for student presentation/s at the club's monthly meeting in accordance with the university professors; Jim  $2<sup>nd</sup>$ ; approved.

**Secretary's report:** Bob distributed copies of the minutes for the 10/06/2019 meeting. Gerry moved to approve the minutes; Dennis  $2<sup>nd</sup>$ ; approved.

**Treasurer's report:** For donuts, the income was \$ 22.50, the expense was \$ 24.30. The raffle income was \$ 36.00, no cost reported. The consignment table income was \$ 6.00. The APCUG membership paid was \$ 50.00. He received \$35.00 cash for a member's one year renewal.

 Gerry moved to approve the treasurer's report; Jim  $2<sup>nd</sup>$ ; approved.

**Book Display report:** No report on the books.

**Club Shirts report:** The shirts were displayed on the table in the main hall. When the meeting ended, they were returned to the cabinet. None was sold.

**E-Waste report:** The e-waste truck was here for the November meeting. There was not much equipment donated by the members. The e-waste guy stated that he'll be here for the December meeting.

**Consignment Table report:** The items were placed on the table in the main hall. Some gift cards were donated. They were purchased by a member in the amount of \$ 6.00. Richard gave the money to Don. All material was returned to the cabinet when the main meeting started.

**The BYTES report:** Since Ben and his wife were on a trip, Jim volunteered to prepare the Bytes to be printed. Not much was given to him to be printed so Jim prepared a couple of multi-page articles to provide some interesting material to read. Comments were made to Jim thanking him for the excellent Bytes that he prepared.

 Jim discussed some difficulty in using the database that Ben had created to control the printing of the Bytes. Ben has created a database separate from the database being maintained by Don. There was considerable discussion about getting the club's database under control by Don and not having an independent database for distributing the Bytes to the members. Don noted that the chapter's PC that contains the database is having some problems that need to be fixed. Robert commented that it may be better if the club creates a new database that is more current and easier to use to maintain renewal dates and addresses for mailing the Bytes. Jim noted that he'd work with Don following the meeting.

 Robert noted that the program should include logic to provide a 30-day and 60-day notice to the member to renew their membership before stopping mailing them the Bytes. Gerry moved to approve the 30-day, 60-day notice in the Bytes; Richard  $2<sup>nd</sup>$ ; approved.

**SIG Site report:** The SIG counts: Linux, 7; Photo, 6; Mobil,  $0$  (Ben on a trip);  $3-D$  printer,  $3$ ; Access, 0 (closed); Main meeting, 15.

**Main Meeting report:** Larry provided an extended presentation of the photo storage routine that he'd given some presentation on at an earlier meeting. It was an excellent presentation of the system one can use to manipulate one's storage of photos using the FLICKR software.

 Jim volunteered to provide a presentation at the December meeting but could not be specific as to the subject at the meeting.

**Adjourn:** Richard moved to close the meeting; Terry  $2<sup>nd</sup>$ ; approved. Robert declared the meeting ended at 4:52 PM.

**Submitted by: Bob Dickson, Secretary**

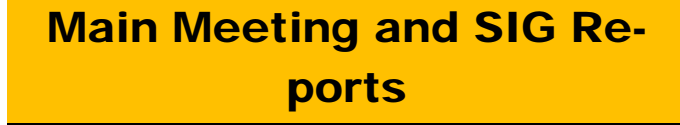

4  $\blacksquare$  NOCCC Orange Bytes  $\blacksquare$  Dec 2019

### **November Main Meeting**

<span id="page-4-0"></span>*Meeting report for November*

Larry Klees provided a continuation and extended presentation of the FLICKR photo storage website that he touched on in the October Main Meeting. It was an excellent presentation of the system one can use to manipulate one's storage of photos using the FLICKR software. He emphasized that there is a free version and a paid version. Both of which have undergone some changes recently. Of note is the fact that the free version is now limited to 1000 photos. Larry thinks FLICKR is a great place to store some of your photos and have access to them from anywhere. It also offers ways to share photos with friends and family.

### **Linux SIG**

<span id="page-4-1"></span>*Linux Sig Written By Terry Dickson* No SIG report received.

### <span id="page-4-2"></span>**Mobile Computing SIG Report**

*Mobile Computing report by Ben Lochtenbergh*  No SIG reports for any SIG. To be harmonious no report for this SIG either. Just attend the SIGs. This SIG meets in Science 109 at 10:30 am

## **3D Printer SIG**

<span id="page-4-3"></span>*3D Printer SIG Written By Jim Sanders* No SIG report received.

# <span id="page-4-4"></span>**APCUG VTC Special report**

*APCUG VTC report by Ben Lochtenbergh*  There was another Virtual Technology Conference on November 2. No one reported on it. I was busy in Japan. You can do a video yourself as I demonstrated at several main meetings.No SIG report received.

### **HARD DRIVES FAIL!**

<span id="page-4-5"></span>*Hard Drives Fail!* By Larry McDavid, NOCCC member and founder

#### **Acronis True Image To The Rescue**

Hard drives fail. It is a fact of life. You are either prepared or you will lose all your data! Acronis True Image is an excellent system backup software package that has been around now many years and is offered at a discounted price to NOCCC members by Gene Barlow through his User Group Relations website: http://www.ugr7.com

The current versions are True Image 2020 Standard for PC/MAC and True Image 2020 Premium; an intermediate version, True Image 2020 Advanced is shown but is no longer available through the user group purchase. The key difference between the two versions available is that the Premium version provides 1 TB of Acronis Cloud Storage and 24 hour/day telephone technical support. Another difference is that the Standard version is an unlimited-period-use purchase but the Premium version is valid for one year, after which a new purchase is required. Telephone support is nice to have, however.

The PC versions run under Windows 7(SP1 or later), 8 and 10. The MAC versions run under OS X 10.10.2+, 10.11 and 10.12. I'm still using Windows 7 and True Image runs well there.

I really don't trust cloud storage of my personal data so I recommend the Standard version. The current user group price for True Image Standard is \$25 for a single license and \$40 for three licenses. If you want to back up your laptop computer as well as your desktop computer, you will want additional licenses. True Image can also back up your cell phone.

I install the software on my hard drive and immediately create a Bootable Rescue Media CD, useful if you have a hard disk total failure. Gene Barlow provides a PC Starter Guide, currently at version 2019 but which will be updated for the 2020 version by Gene. I recommend downloading the available 2019 Starter Guide here: <http://ugr7.com/files/TrueImage2019Starter-Guide.pdf>

This Starter Guide gives instructions on installing and using True Image. First, you need to purchase the license from the user group website. Gene will send you an email with a receipt and an incredibly long serial number. Don't try to write down this long alphanumeric number but select and copy it to your clipboard for use during the install process.

If you already own a previous version of True Image, I strongly suggest you uninstall it before you proceed to register the serial number and download the new version. The problem with leaving an old version installed is that True Image will read and save the previous configuration data and you may want to change that. Some configuration options are likely to be different in the new version anyway. The Starter Guide says True Image will uninstall an older version; it will, but it will first save the configuration data. My previous True Image version filled the backup drive and would not allow me

to delete early backups; this problem might have persisted had I not uninstalled the old True Image version first!

To register True Image, you need an account at Acronis. Visit the website at: <https://www.acronis.com/enus/> Click Account at the top of the page. This will take you to a page where you can enter your existing login information or register a new account. This will take you to a page that shows the Acronis software you have already registered previously. To register a new purchase, click "+ Add keys" in the upper right corner. Use the software serial number you saved to your clipboard. Entering the serial number will add the new software to your registered products. Next, click the Downloads button and download the software. Click Run to install the software.

Follow the steps in the Starter Guide. Make sure you create the Bootable Rescue Media CD before you configure True Image or perform any backup operations. To configure True Image, the Starter Guide suggests you accept the default "Entire PC" large round button on the left and proceed to click the Select Destination large round button on the right. Don't do this!

I suggest you click the large round button that shows "Entire PC" and look to see what True Image will back up. You want to backup the c: drive. But, you may have other hard drives or even thumb drives plugged into your computer at this point. If other hard drives are shown, uncheck those, leaving just the c: drive to be backed up. My desktop computers always have multiple hard drives, one of which I often use as the backup drive. You don't want to back up the backup drive! And you probably don't want to back up a thumb drive that happens to be plugged in. So, it is important you check to see what True Image is set to back up.

Then follow the Starter Guide instructions to select the backup drive, which can be an internal hard drive or an external USB drive. Again, follow the Starter Guide instruction to first configure the backup by clicking the Options button at the bottom of the True Image setup page.

The Starter Guide then walks you through step-by-step to set the important Options. The 2019 Starter Guide is somewhat out of date since some names and options have changed in the 2020 version but the differences are minor. Acronis continuously updates True Image so even the setting options may change throughout the year. You should always check to see if there is a new True Image version to download and follow the same installation process. If you are within the same year software version and the backup process is working for you, you can likely leave the current version installed and let the

new version delete the old one during installation, thus keeping the configuration you previously selected.

One important decision to make is how often and when you want the backup operation to begin. I choose to incrementally backup weekly and to begin the backup at 2:00 am on Sunday morning when I am unlikely to be using my computer. It is important to know that even if your computer is configured to "sleep" after a period of inactivity, True Image will wake it up to perform the backup. Of course, you can't turn your computer completely off or it won't back up!

Gene suggests selecting incremental backups but to change the number of incremental backups to eight before a full backup is again created. I prefer to leave that number set to the default of 5 incremental backups before a new full backup is created.

There is one key difference between Gene's Starter Guide 2019 and what is actually in True Image 2020. That is how "Version Cleanup Rules" is managed. Gene's Starter Guide 2019 suggests selecting "Keep the size of the backup to no more than 800 MB." But, that option is not shown in True Image 2020. Instead, there are options to "Delete version chains older than nnn days" and "Store no more than nn recent version chains. Why the option to limit the actual total maximum size of backups before deleting old version chains was removed is unclear and Gene has not yet commented on this difference. But, really, it makes little sense to store very old version chains. A "Chain" is the full backup plus the selectable number of incremental backups. Until this option is clarified, and knowing that I have chosen to perform weekly backups with 5 incremental backups before a full backup is again performed, I have chosen to limit version chains to 5 chains. That will keep all backups for slightly over six months. Gene may find reason to choose something different so I recommend you keep checking the User Group Relations website for his release of his Starter Guide 2020.

I suggest you read through Gene's Starter Guide and understand the whole process before you proceed to install and configure True Image. His instructions are very detailed but understand the changes I suggested above as well. Gene presumes every computer is the same and has only one hard drive and this may well not be true in your case.

I have used Acronis True Image for many years and have found it to be very reliable and easy to use. I recently bought an 8 TB USB3 external hard drive at Costco and it came with its own backup software. I looked at that software and found it incomprehensible! I highly recommend Acronis True Image and the User

Group Relations website makes it easy to purchase for NOCCC members. (and other APCUG member clubs. Ed.)

I am one of the four original 1976 founders of NOCCC so I've been through some trials with computers! Some long familiar software is still available and just works. I like Acronis True Image. Even older but still useful is VOPT for defragging your hard drive. Not every new product on the market is as good as it claims! Talk to your NOCCC friends and see what works best! Larry McDavid Revised 11/19/2019

#### **My Laser Printer Died!**

<span id="page-6-0"></span>*My Laser Printer Died!* By Jim Sanders SIG leader & Director

I mentioned in the November 2019 issue of the Orange Bytes that I produced, that I had made the final adjustments to the MS Word source file for that issue and thought I was done. To verify that the PDF version of the newsletter that gets sent to the printer looked the same as the Word file I was seeing on the screen, I instructed word to save the file in the PDF format. I then opened that file with the Acrobat reader and told it to print. The first five pages of my printed proof copy came out just fine, and then the printer stopped. At first, I thought I had run out of paper. No, there was plenty of paper in the feeder tray. The green light on the HP P2015 printer was on indicating it was happy. I checked the print queue and that was empty. So the entire file had been transferred to the memory of the printer.

Sometimes an unknown problem can be bypassed by cycling power on the printer and I did that. However, the indicator lights on the printer go through a little dance as it works its way through diagnostics and be-comes ready. In this case, it blinked through the first two lights and into the third and stayed there. So I cycled power again. This time it only did the first two lights and stopped. So I turned it off and waited a couple minutes and then turned it back on. This time it cycled through all the lights and stopped with the green light illuminated. I tried printing the file again and nothing happened. I checked the print queue and it said the printer was not ready. Over the next hour I tried multiple times and ways to cycle power on the unit and then print something. Best case, it printed two pages and stopped. As a result, there were a cou-ple of oops that I didn't notice on the monitor but were obvious in the printed version from the printer.

That night having worked on computer equipment for decades, it was tempting to break out the DVM and the oscilloscope and see if I could find anything. However,

without a service manual and schematics I knew I wouldn't get very far. As the unit still printed just fine when it deigned to print one or two pages, I was pretty certain the problem was in the electronics board. I went on eBay to check availability of a re-placement. One of the first things that I learned is that it is referred to as a "formatter board." There were several available. Some were just labeled used. Some were labeled refurbished, (which usually means they at least blew the dust off the board) and maybe tested. One guy was offering a "New" board for a whole lot of money. Several of the used/refurbished boards were generally in the \$25 - \$35 range which seemed like a reasonable deal.

A couple days later I decided to go on to YouTube and look for a tutorial on opening up the printer and replacing the formatter board. I found a good one and the procedure looked simple enough. However, on one of the pages I noticed this headline: **Does oven baking a HP electronics board work see the results.** That sounded like a really interesting question so I clicked on the headline. It turns out that there are multiple YouTube videos dealing with this concept. The basic concept is that if you take the formatter board out of the printer and put it in an oven at varying temperatures and times, when you replace the board in the printer it will work. This is the first time that I have heard of this procedure and it certainly seemed a little far out. Odd or unusual might also apply.

Having worked on a number of pieces of computer equipment where cold solder joints ultimately failed, I could understand how this procedure might fix something like that. But the idea was novel enough that I watched five videos dealing with the subject. Including one that I think was in Hungarian and the guy was working on his kitchen table. They all claimed it worked. The oven temperature varied from 375° to 425° and the time varied from five minutes to eight minutes. I decided to pick some in between these and set the oven for 390° and left the board in for seven minutes. When the board cooled off, I installed it in the printer and it WORKED! Not only that, three weeks later and it's still working. Weird, but nice.

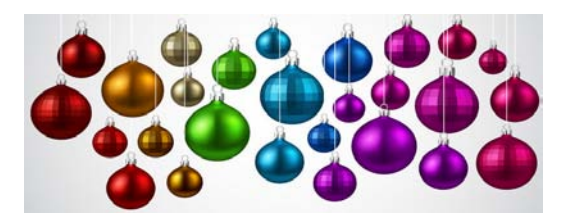

# More Club Business

#### **Consignment Table**

The NOCCC Consignment Table is available monthly in the lobby of Irvine Hall between 10 a.m. and 1 p.m.

#### **RAFFLE results November 3, 2019**

#### General Drawing

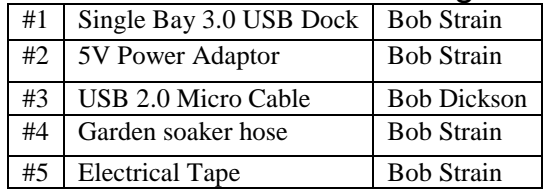

#### Member Drawing

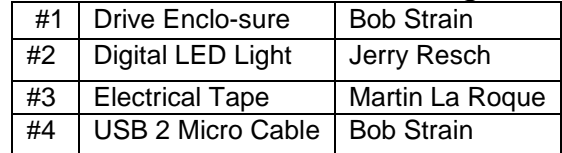

# **Membership Application/Renewal Form**

*membership application, renewal, or update form* MEMBERSHIP APPLICATION [ ] MEMBERSHIP RENEWAL [ ] ADDRESS UPDATE [ ] EMAIL UPDATE [ ] PHONE UPDATE [ ] OTHER [ ]

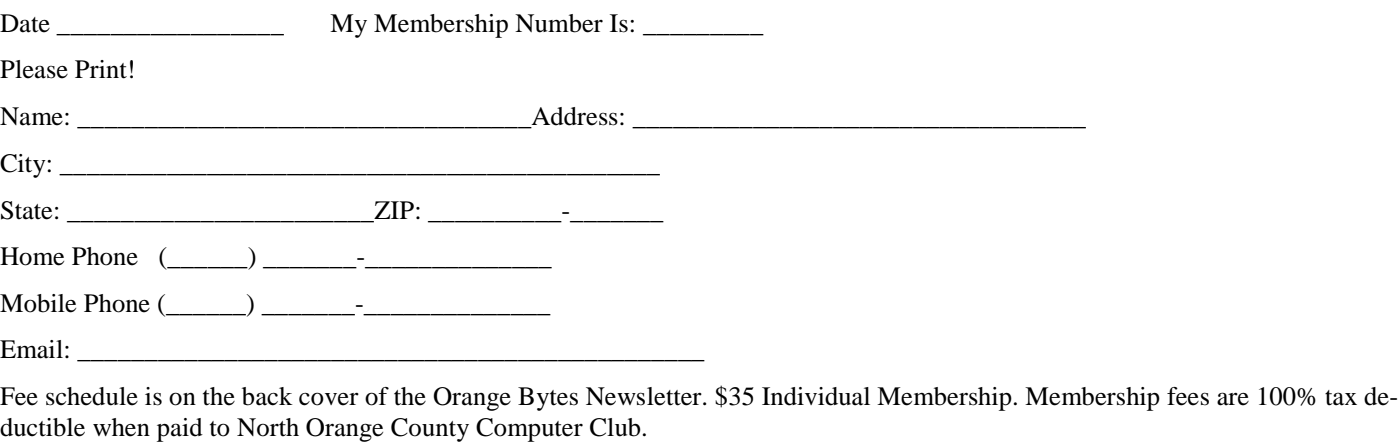

Amount enclosed \$\_\_\_\_\_\_\_\_\_\_\_\_\_\_\_ Check #\_\_\_\_\_\_\_\_\_ Cash [ ] Other [ ]

**Note:** Currently we do not accept credit cards or PayPal. Please make checks payable to NOCCC. **Mail to:** North Orange County Computer Club,. Dr. Donald Armstrong, 709 Rosarita Drive, Fullerton, CA 92653 **OR**, on Sunday, hand completed form, with check if needed, to the Treasurer or a Board member.

# **Directions**

<span id="page-7-0"></span>We meet on the first\* Sunday of most months from 9 a.m. to 4 p.m. at the Hashinger Science Center, Chapman University, Orange, California. \*some months we need to meet on the second or even third Sunday Check [www.noccc.org](http://www.noccc.org/) for our schedule, maps and most up-to-date information.

Application and Directions page

**North Orange County Computer Club Dr. Donald Armstrong 709 Rosarita Drive Fullerton, CA 92653**

**To All Members:** 

**The line above your mailing address now shows your join date. Please use your join** 

**month to choose when to renew your membership.**

# **Dated Material – Please deliver before Dec 1, 2019**

<span id="page-8-0"></span>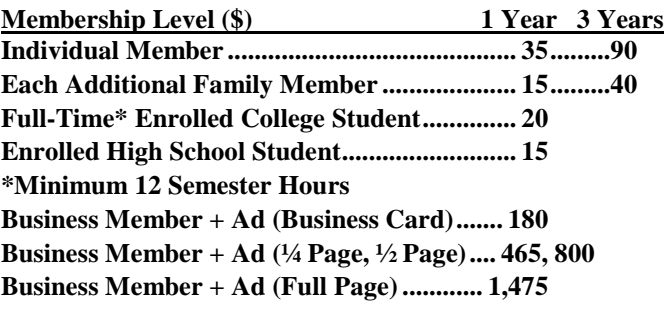

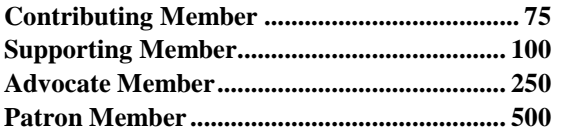

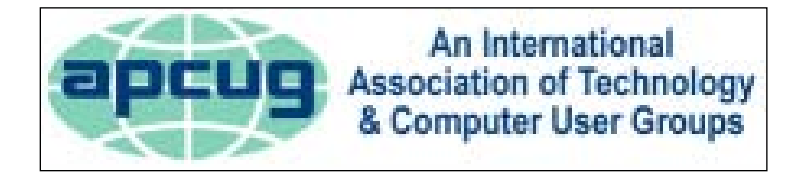

#### **Directions to the NOCCC meeting location**

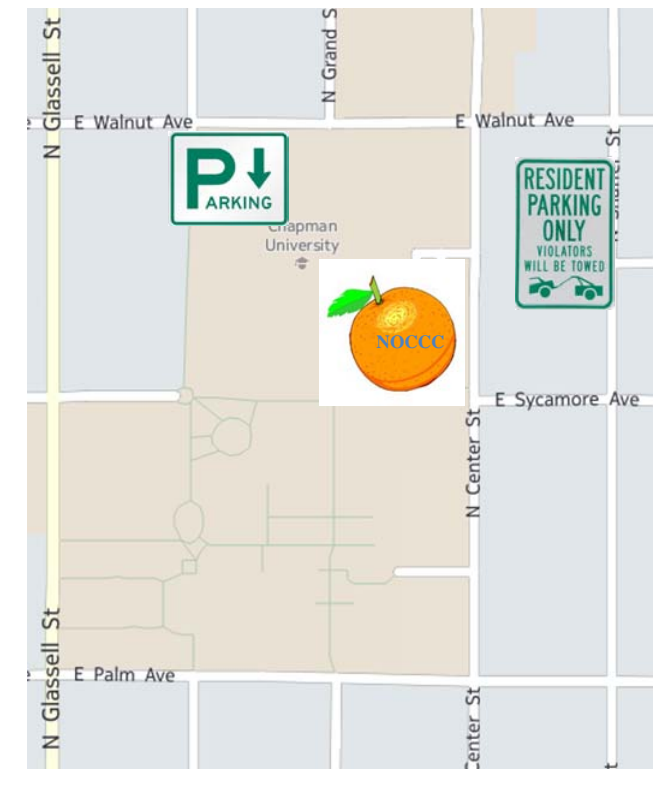

#### **Directions to NOCCC from John Wayne-Orange County Airport (SNA) 12 miles:**

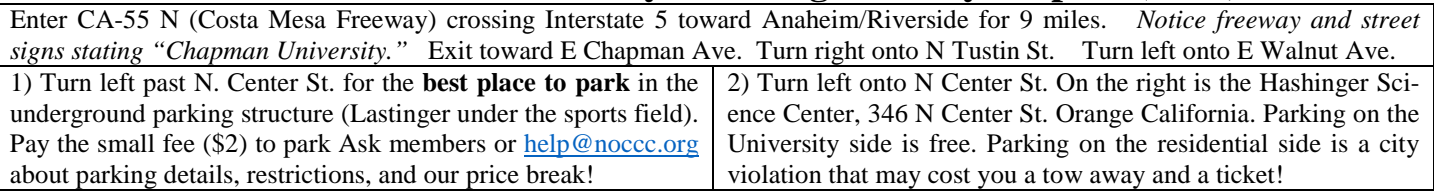